**2**

# **GC Reading Program: Instructions: Compare**

StatLit-GC-Slide-Instructions-Reading-Describe **1**

**W. M. Keck Statistical Literacy Project Milo Schield, Director**

*16 June 2010 www.StatLit.org/pdf/StatLit-GC-PPT-Instructions-Read-Compare.pdf*

## **Goal and Approach**

**Goal**: Help users identify part-whole and test-base in comparing percentages, rates and ratios in statements, tables and graphs. To do so by using web-based drill programs with immediate feedback

### **Approach**:

- Use Internet Explorer as your browser. Do not use Firefox, Safari and Chrome.
- Go to www.StatLit.org/gc.
- Select the READING program.

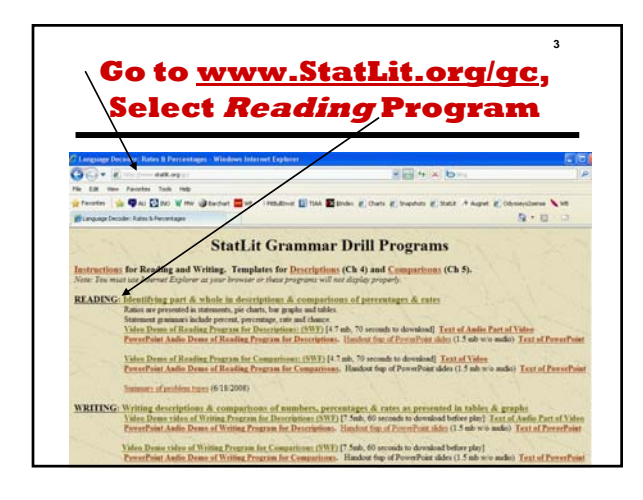

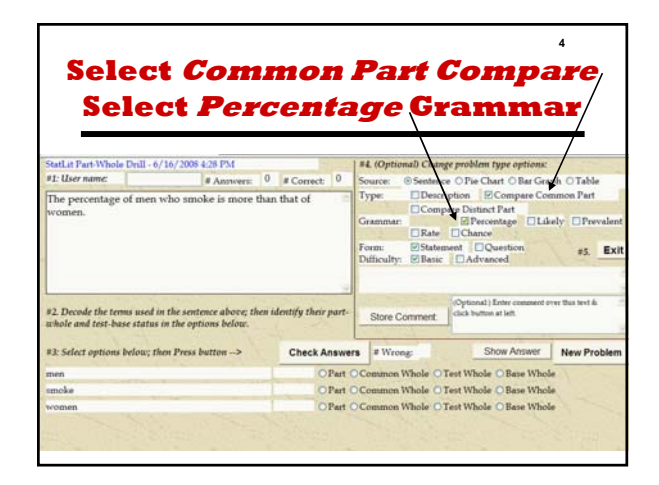

### **Procedure: Five Steps**

**5**

#### **Using the Reading program involves 5 steps.**

- 1. Enter your name
- 2. Decode the part-whole status of words in statement or image
- 3. Set option buttons; Press **Check Answer** To get a new problem, press **New Problem.**
- 4. Change problem selection options as needed Repeat steps 2 and 3 until answer is correct.
- 5. Press **Exit** to leave

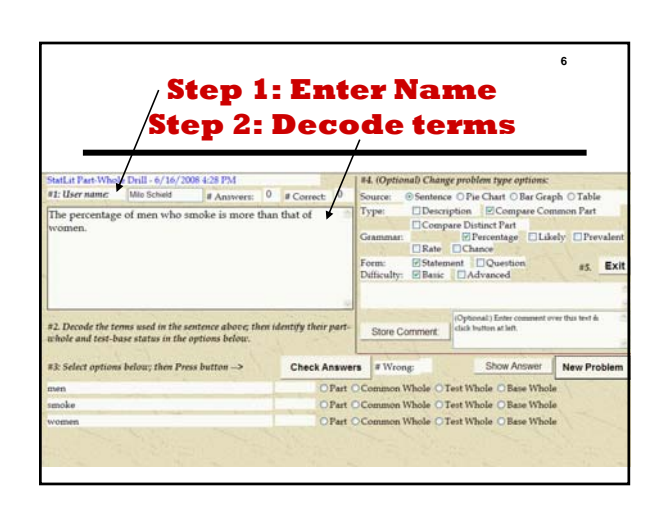

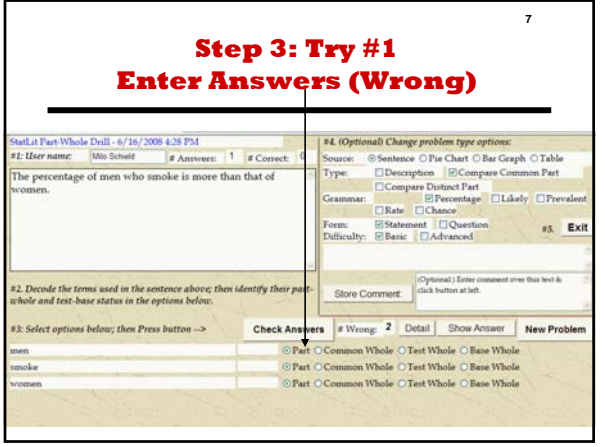

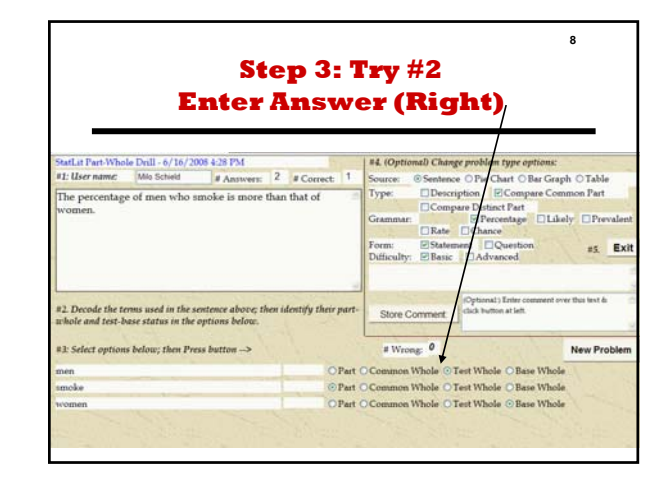

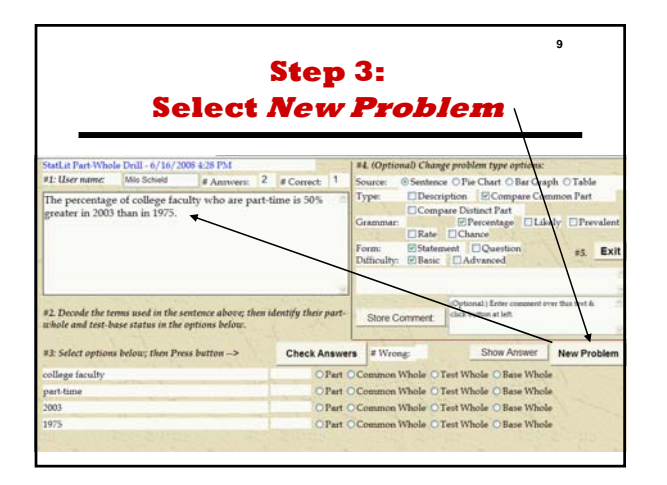

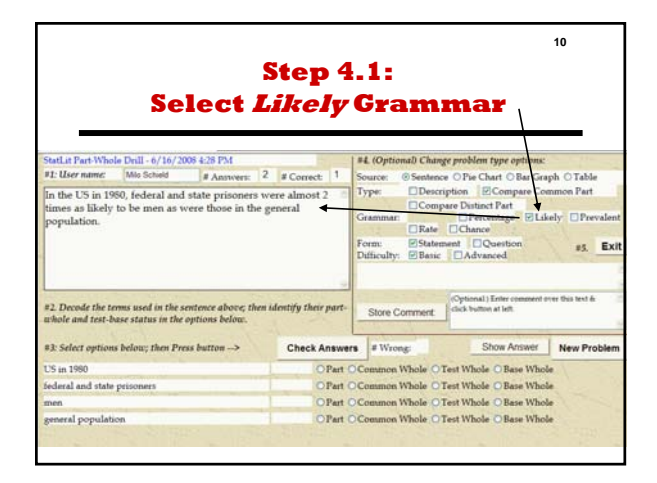

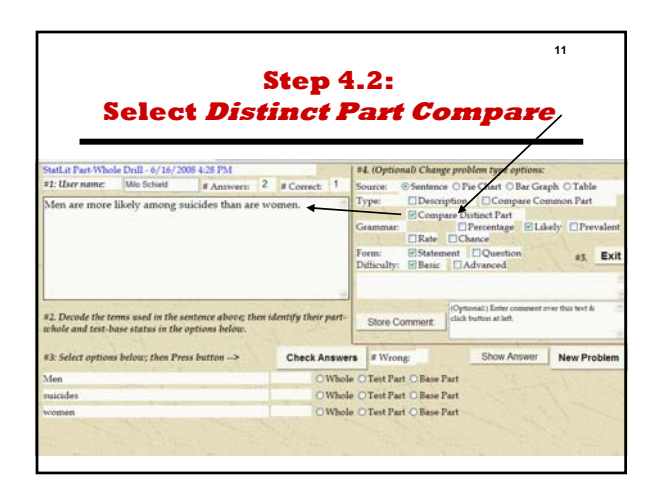

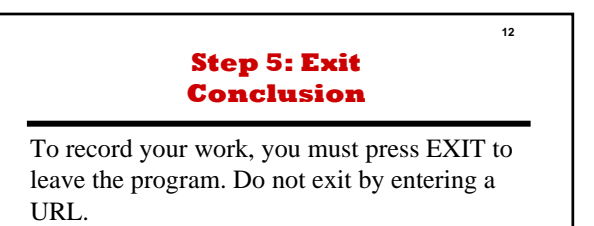

You can enter your name any time in the session. You can repeat this program as often as you want.